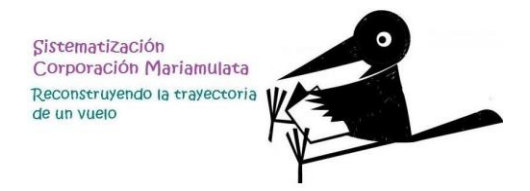

## Guía 1 ¡Podemos ingresar!

Ya tenemos todo listo para ingresar a nuestra aula virtual de la sistematización de la corporación Mariamulata. Para iniciar nuestra comunicación virtual debes realizar los siguientes pasos:

## **1.** Ingresa a:<http://virtual.cinde.org.co/>

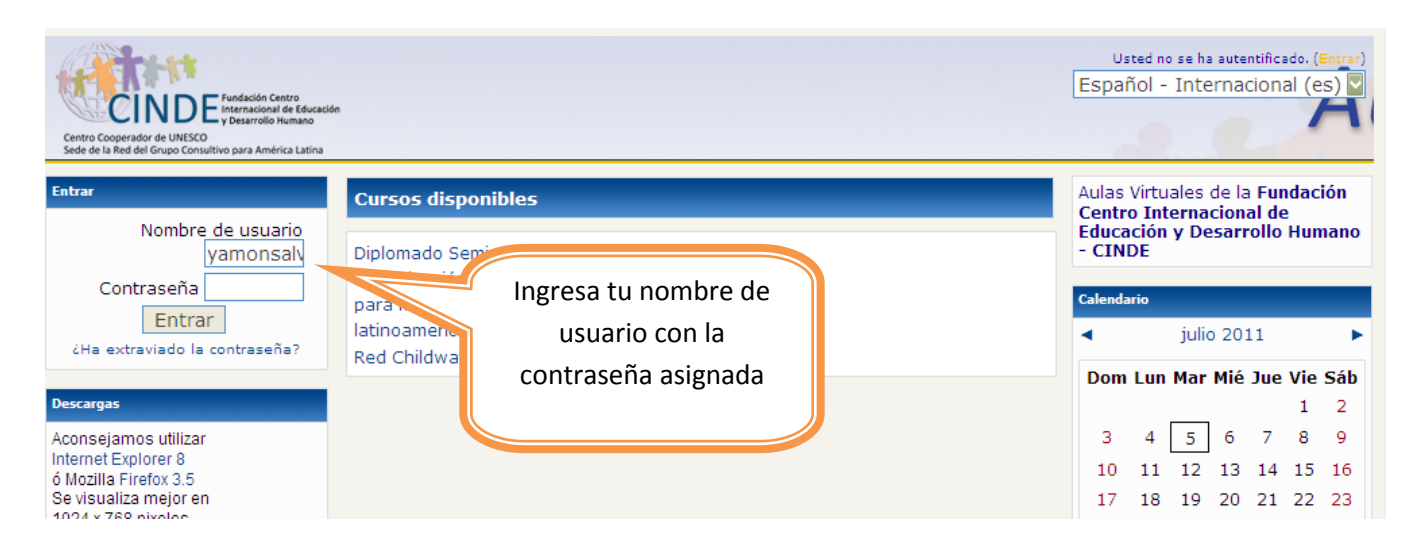

Los nombres de usuario y contraseñas son los siguientes:

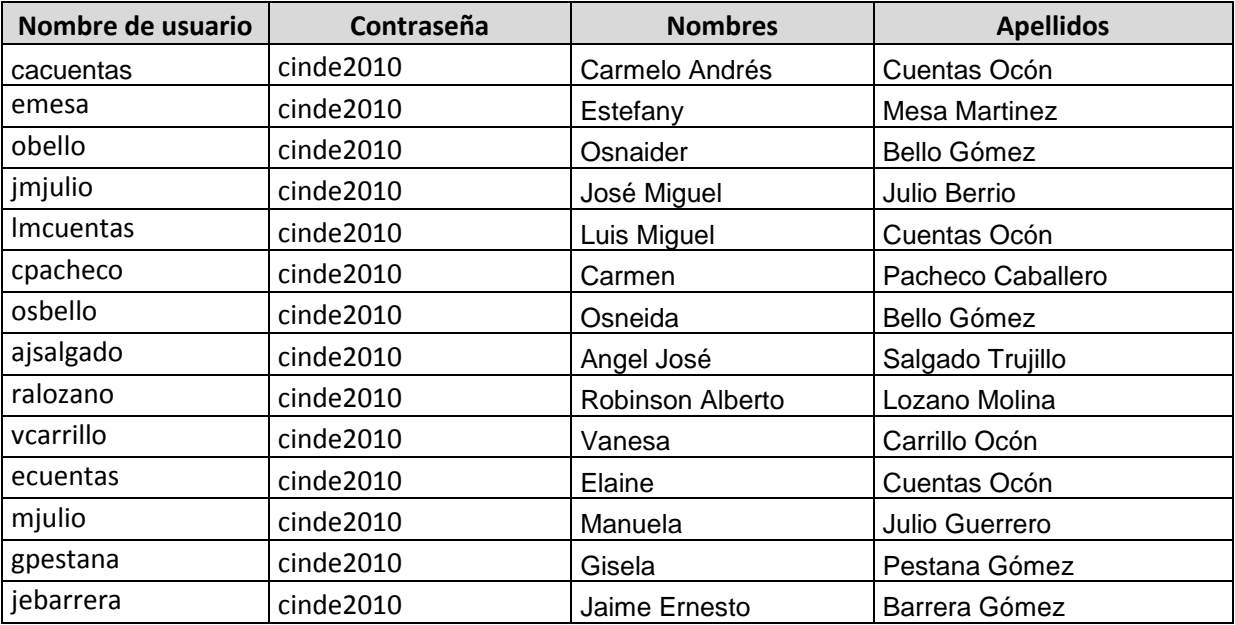

## Guía para el uso del aula virtual

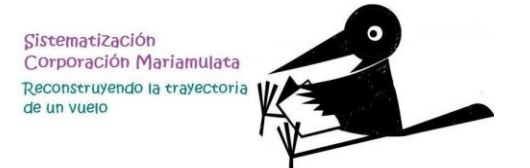

**2.** Lo primero que vamos a hacer es cambiar nuestra contraseña. Para esto en la parte izquierda de tu pantalla haz clic en **participantes** , ingresa donde dice tu nombre y en la parte inferior de la información ingresa a **cambiar contraseña:**

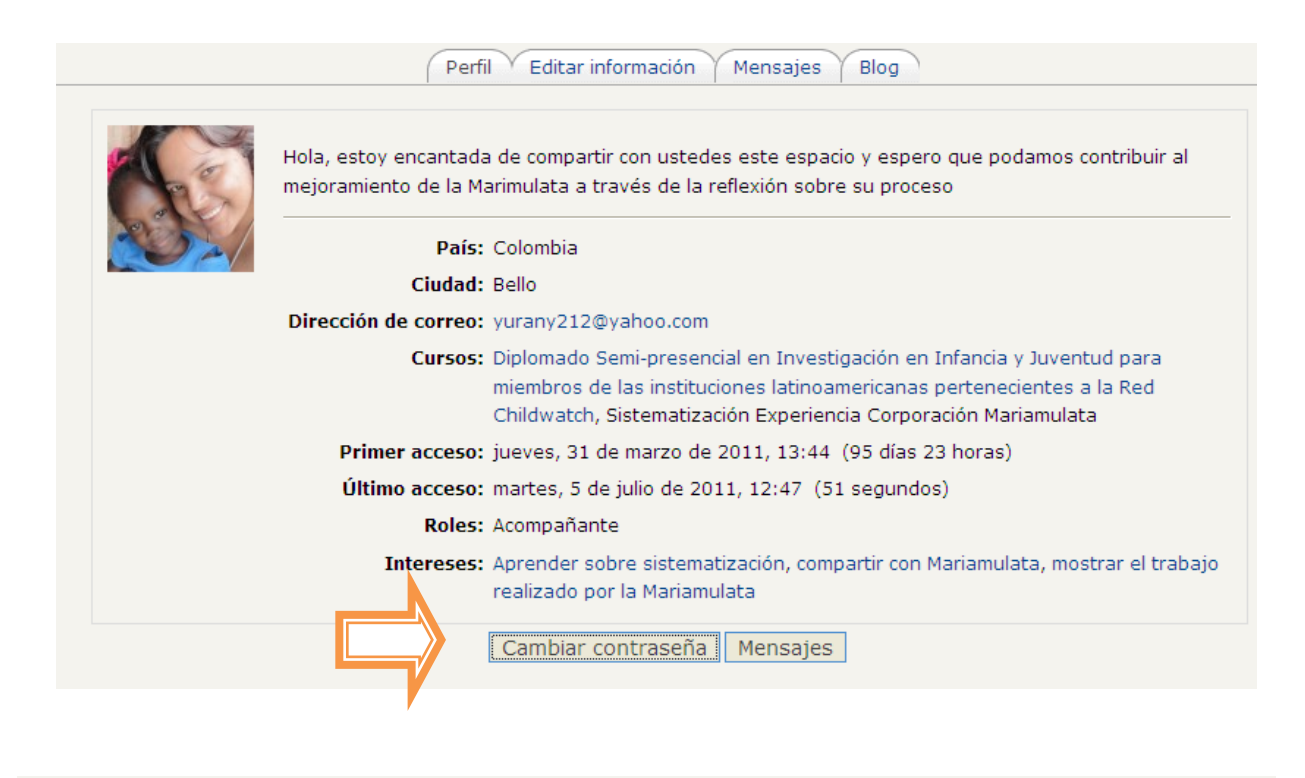

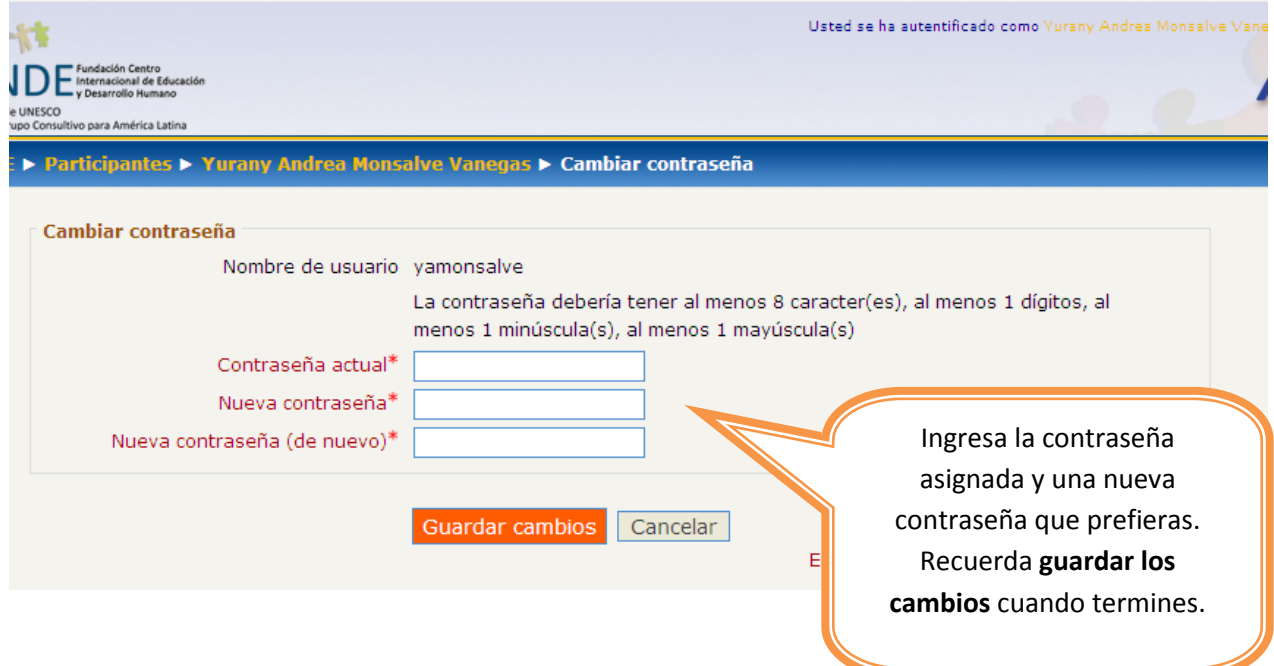

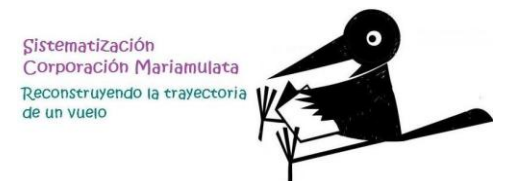

**3.** Regresa a tu nombre en **participantes** e ingresa a **editar información:**

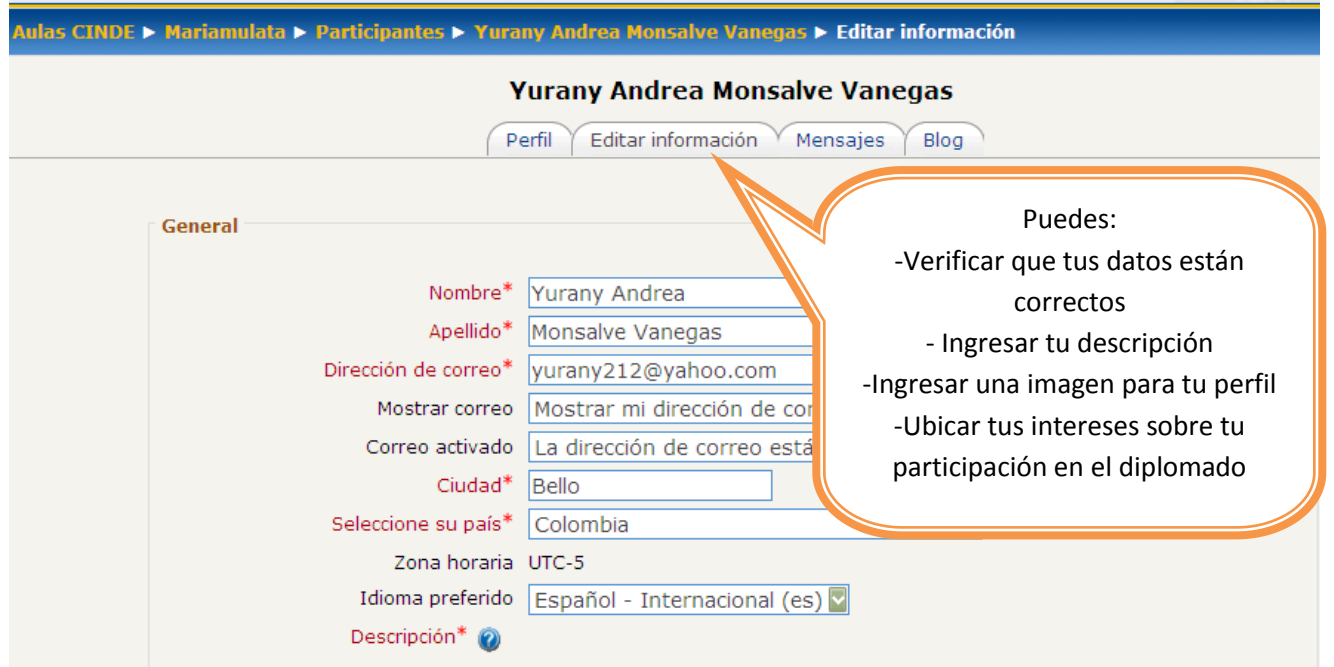

**4.** Empieza a navegar por el aula virtual y escribe todas las preguntas que tengas para nuestro próximo encuentro:

**Día:** Jueves 7 de Julio de 2011 **Hora:** 7 p.m. **Lugar:** Skype (internet)

## Para tener en cuenta:

Es bueno que definan horarios para el uso de la computadora de la biblioteca para evitar desórdenes y hacer un trabajo ineficiente